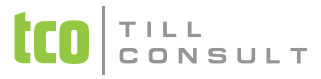

#### **Co je nového v systémech DUNA DE, DUNA ÚČTO, DUNA OBCHOD 2011.2.28**

#### **Nastavení základní konfigurace**

 Fakturace – záložka Tisk – nový parametr pro tisk poznámky u položek a současně tisk kódů nomenklatury. Původně byl k dispozici jen při parametrickém tisku faktury.

## **Číselníky**

 Ekonomické – nový číselník "Kódy přenesení daňové povinnosti" – obsahuje údaje podle přílohy č. 5 zákona o DPH. Při upgrade se doplní automaticky.

#### **DPH**

- Nová evidence v podmenu DPH Přenesení daňové povinnosti slouží k evidování operací podle §92a zákona o DPH a vytvoření výstupních souborů v XML tvaru pro elektronické podání Výpisu pro daňové účely na portálu daňové správy
- Údaje se do evidence Přenesení daňové povinnosti načítají automaticky z evidencí Vydané faktury, Pokladní doklady – příjem, VUD - P a Samovyměření DPH s vazbou na Přijaté faktury pokud doklad obsahuje typ ZZ nebo je lze zapisovat ručně. Načtení se provede ikonou **ka** na horní liště obrazovky. Vždy se provede načtení nových dokladů, původní doklady se v případě změny v prvotní evidenci nepřepisují. Chybný doklad lze z evidence vymazat a provést

nové načtení.

- Tvorba XML souboru k elektronickému podání Výpisu pro daňové účely následuje po tisku kontrolní sestavy pomocí ikony  $\blacksquare$  na horní liště obrazovky. V dialogu je potřeba zvolit variantu O = odběratel nebo D = dodavatel a příslušné časové rozmezí.
- Načítání dokladů s typem pro DPH "ZZ" nově se do řádku 25 daňového přiznání načítají také základy DPH 10% a 20% (souvisí to se změnou výpočtu na vydané faktuře – viz Pohledávky/Fakturace)

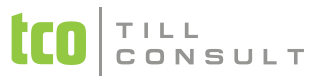

- Změna při načítání dokladů označených jako dobropis do přiznání DPH z časového hlediska (viz Závazky)
- Změna při načítání dokladů označených typem "I1" do přiznání DPH do řádků 1 a 2 popř. 40 a 41 se načítá jen daň
- Evidence Samovyměření DPH do formuláře se nově dotahuje DIČ dodavatele ze zdrojového dokladu je možné podle něj vybírat

### **Pokladna**

- Pokladní deník do formuláře dokladu se nově dotahuje DIČ dodavatele/odběratele je možné podle něj vybírat
- Tisk pokladního dokladu přidán tisk aktivity do účtovacího předpisu

#### **Pohledávky/Fakturace**

- Do formuláře faktury se nově dotahuje DIČ odběratele z Číselníku organizací je možné podle něj vybírat
- Při vytváření dokladů s typem pro DPH "ZZ" je nově zablokován výpočet DPH u položek se sazbou 10% nebo 20%. Protože daňové doklady podle §92a mají obsahovat sazbu, ale DPH se na nich nevyčísluje, lze zapisovat fakturované položky standardně s příslušnou sazbou DPH, přičemž nedochází k výpočtu DPH v rozpisu. Tištěný doklad obsahuje součet pouze za plnění v sazbě. Typ dokladu ZZ nelze použít při fakturaci v cenách "včetně DPH"
- Při fakturaci / zápisu pohledávek s typem ZZ lze nově zadávat do řádků faktury položky KN (kód nomenklatury), které slouží pro tvorbu Výpisu z evidence pro daňové účely podle §92a. Položky lze vybírat z nového číselníku ´Kódy přenesení daňové povinnosti".
- Při tvorbě faktury generováním nebo načtením ze zdrojového dokladu (výdejka, objednávka apod.) jsou KN načteny z tohoto zdrojového dokladu, pokud byly vyplněny na skladové kartě v položce KN
- \* Tisk KN na faktuře je napojen na parametr "Tisk poznámky u položky / kód nomenklatury", který lze zaškrtnout při parametrickém tisku (ikona + pravé tlačítko myši)
- Při vytváření dokladů s typem "I1" je výjimečně povolen tisk faktury, pokud nesouhlasí údaje v řádcích s údaji v rozpise. V rozpise je potřeba uvést pouze hodnotu daně, která se opravuje. Doklad "I1" se musí vystavovat se

# CONSULT

zaškrtnutím položky "Dobropis". Natiskne se název dokladu podle § 46 zákona o DPH: OPRAVNÝ DOKLAD - oprava daně u pohledávek za dlužníky v insolvenčním řízení

Evidence vydaných faktur / zálohových vydaných faktur - přidána možnost hromadného tisku faktur

### **Závazky**

- Přijaté faktury do formuláře se nově dotahuje DIČ dodavatele z Číselníku organizací je možné podle něj vybírat
- Přijaté faktury v souvislosti s §92a (Přenesení daňové povinnosti) lze na záložku Řádky ke konkrétnímu zboží (odpady, zlato, emisní povolenky) vyplňovat do položky KN (kód nomenklatury) jednotlivé kódy dle přílohy č. 5 zákona o DPH. Při načtení této faktury do Evidence samovyměření DPH a následně do nové evidence Přenesení daňové povinnosti se tyto kódy použijí pro tvorbu Výpisu z evidence pro daňové účely podle §92a.
- Pokud je do přijaté faktury načtena příjemka, která obsahuje KN zboží dle skladových karet, budou tyto kódy načteny i do přijaté faktury
- Změna při načítání dokladů označených jako dobropis do přiznání DPH z časového hlediska nově se načítá podle datumové položky "Uplat.odpočtu". Dobropisy s datem "Došla" do 31.3.2011 tato změna nepostihne.
- Datumová položka "Uplat.odpočtu" u dobropisů se naplňuje dle data uskutečnění plnění:
	- u dokladů s celkovou zápornou hodnotou DPH je to považováno za den, kdy se odběratel dozvěděl o skutečnosti, která vede ke snížení DPH
	- u dokladů s celkovou kladnou hodnotou DPH se při ukládání na dotaz přepíše tato položka údajem z data Došla, protože oprava se provádí ke dni, kdy odběratel obdržel opravný daňový doklad

### **Obecné**

 $\cdot$  Nezávislé výběry – nové logické podmínky "neobsahuje", "nezačíná na"

V Přerově. 17. května 2011 iva.tomanova @tco.cz

[dana.dostalova@tco.cz](mailto:dana.dostalova@tco.cz)